## Contacting the PaymentWorks Support Team

If you need to contact the PaymentWorks Support Team, please access the PaymentWorks site at <a href="https://www.paymentworks.com/accounts/login/">https://www.paymentworks.com/accounts/login/</a> and login using your credentials.

\*\*Note: The support team does *not* currently offer phone support.

1. From the Home page, click on the initials on the top right, then select "Help".

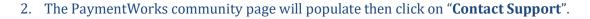

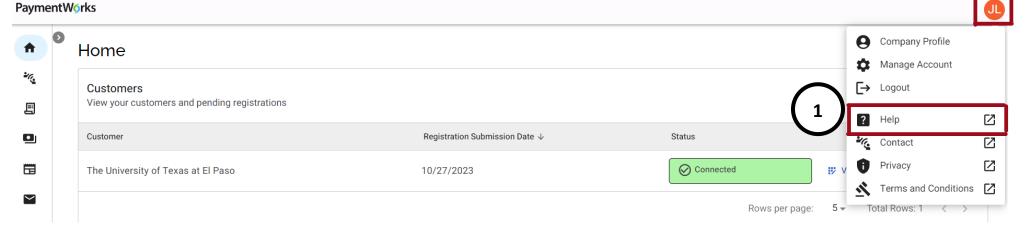

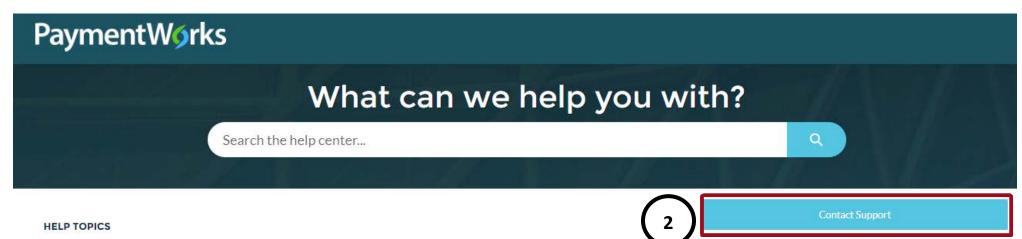

**University of Texas at El Paso** 

## Continued - Contacting the PaymentWorks Support Team

## Contact Customer Support Tell Us How We Can Help

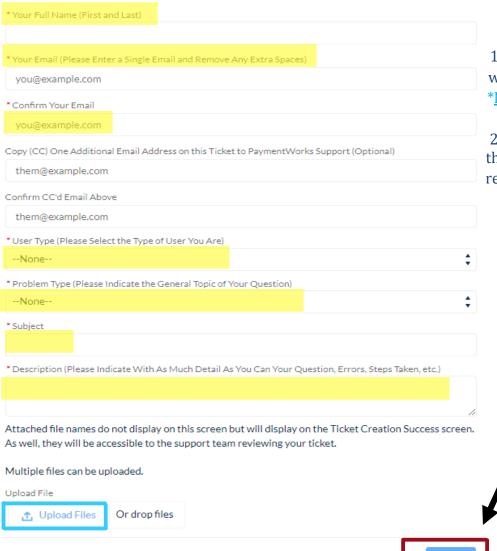

1. Fill out the form. Please be advised that any fields with **red asterisks\***, must be filled out.

\*Note: You may upload files or screenshots if needed.

2. When finished, click on "Next" to submit. You will then receive an email from PaymentWorks that they received your request and will respond to you.

Next

University of Texas at El Paso